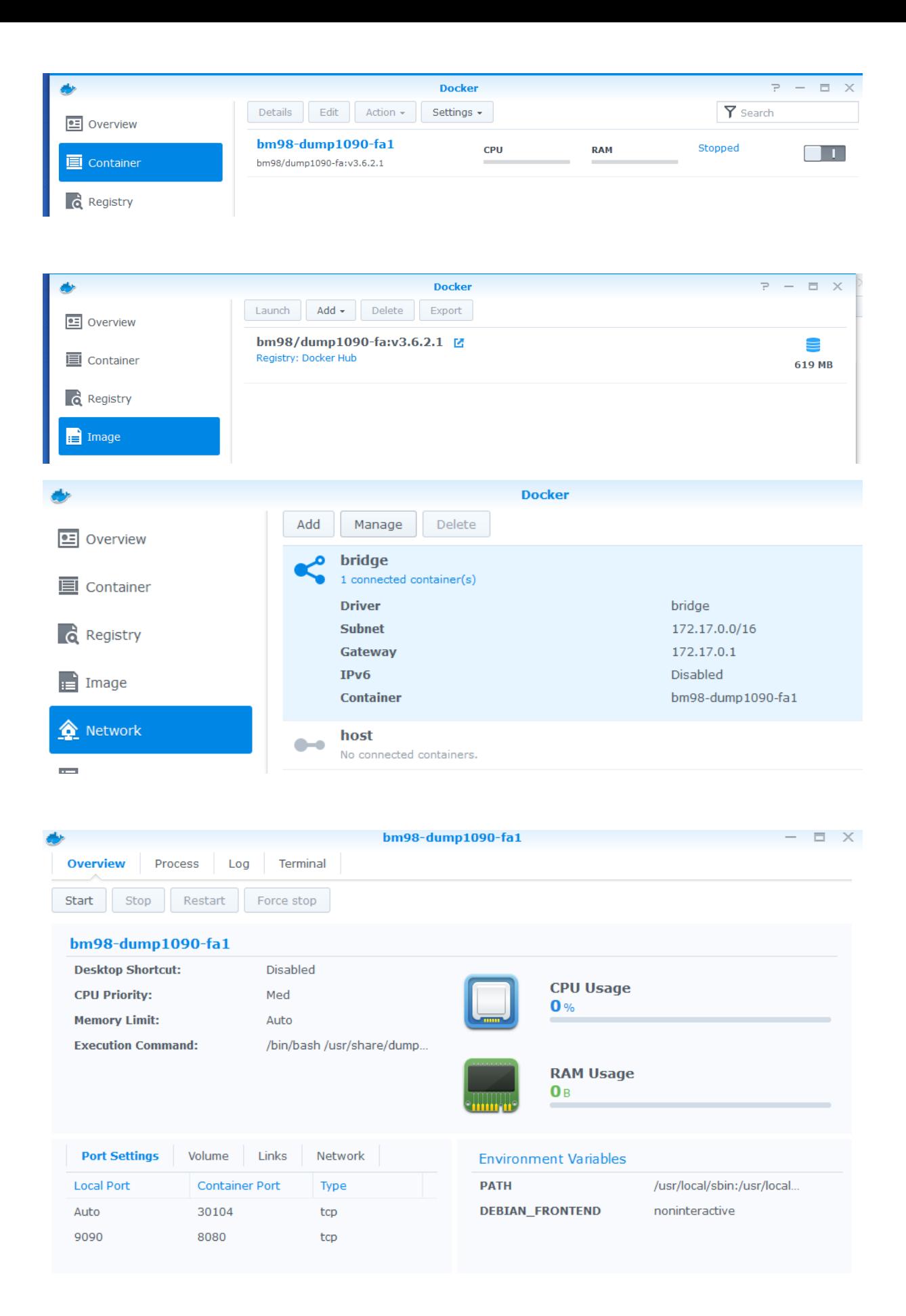

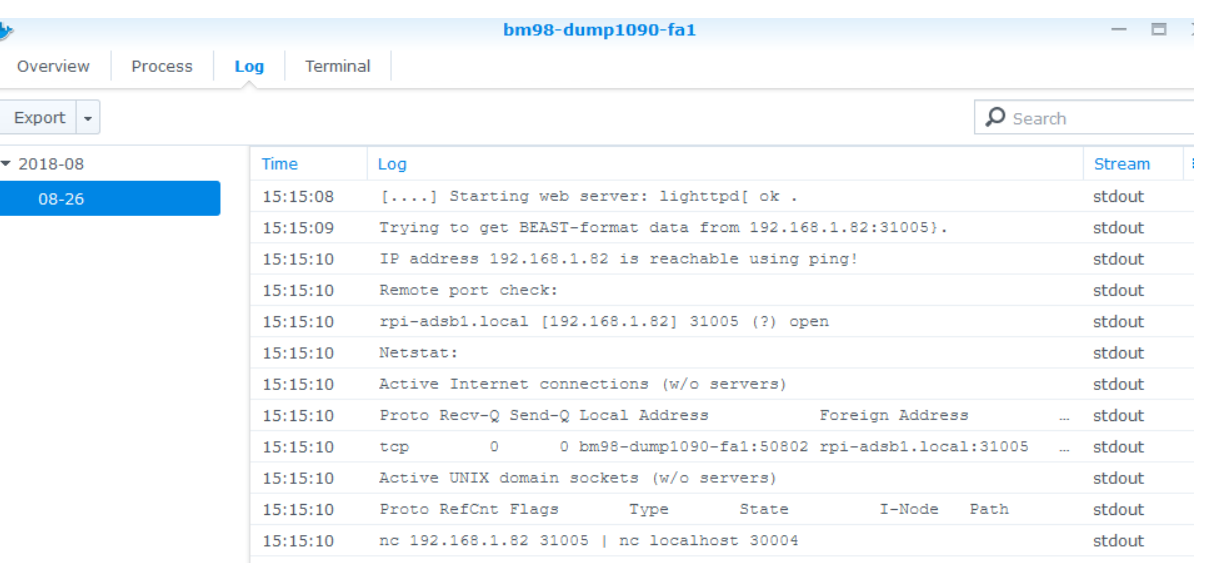

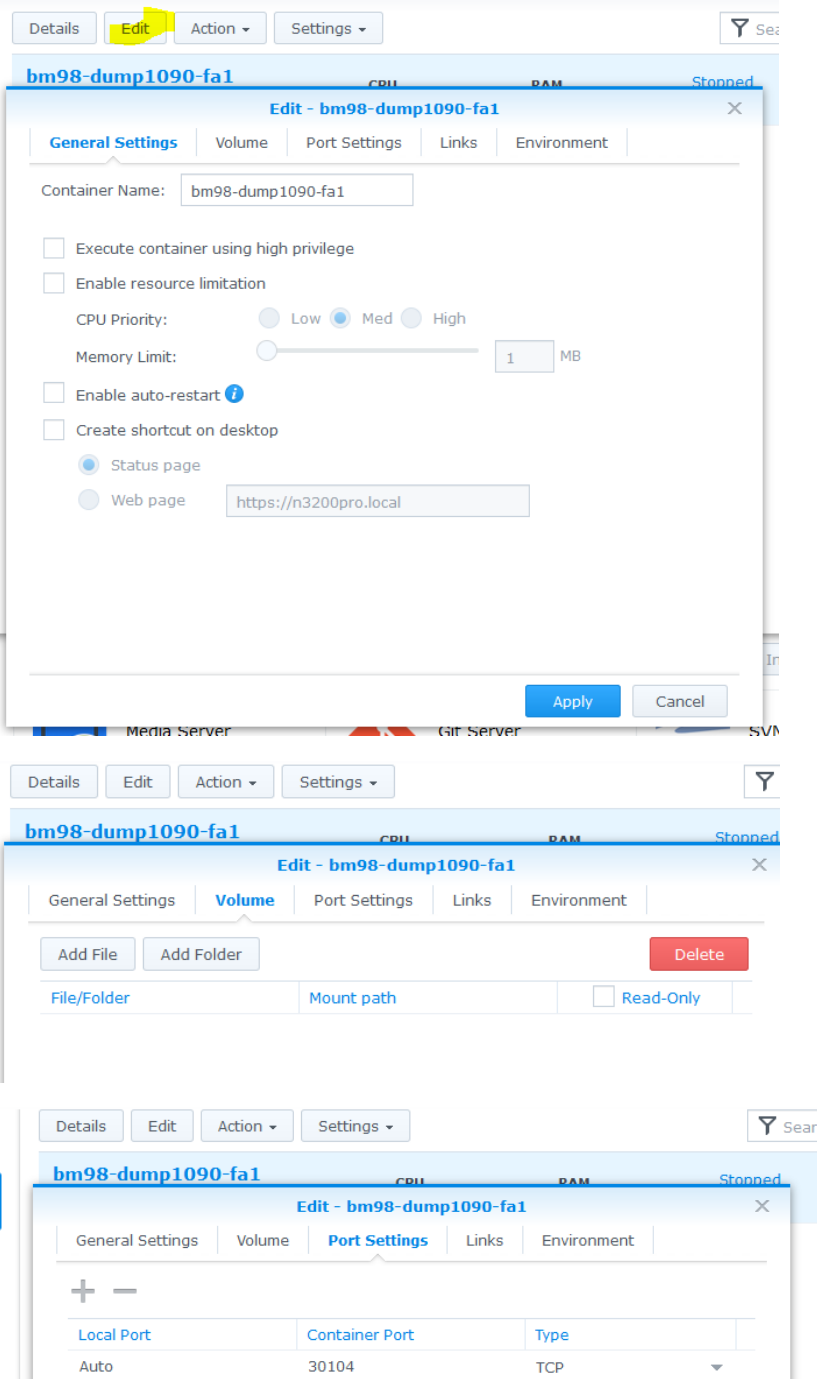

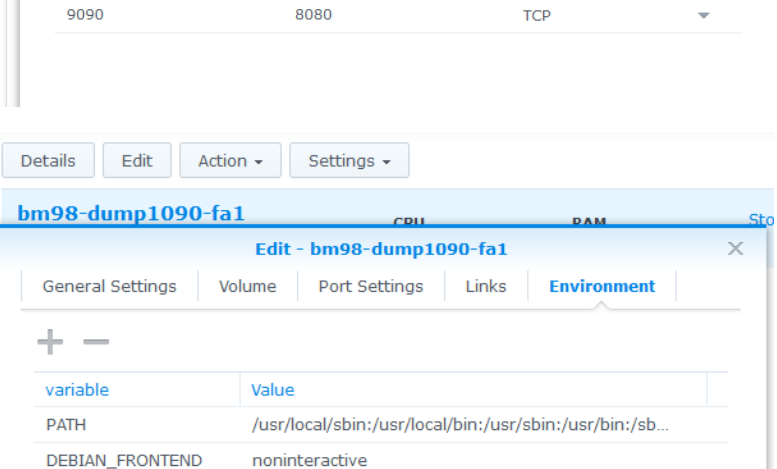

```
# More info at:
# https://github.com/bm98/docker-dump1090
# https://github.com/bm98/dump1090
# https://github.com/mutability/dump1090
# https://hub.docker.com/r/tedsluis/dump1090-mutability
# http://discussions.flightaware.com/post180185.html
# https://www.youtube.com/watch?v=h4YyFDTS6CQ
# This dockerfile can be used to build my fork of the original dump1090-mutability (v1.15) with 
# the heatmap and rangeview features on X86/AMD64 (Intel or AMD cpu's).
# Build it yourself: 
# $ docker build -t bm98/dump1090-fa:v3.6.2.1 .
# Run it: 
# $ docker run -d -h dump01 -p 8080:80 bm98/dump1090-fa:v3.6.2.1
# Or run it with a different BEAST source: 
                       $ docker run -d -h dump01 -p 8080:80 bm98/dump1090-fa:v3.6.2.1
/usr/share/dump1090-mutability/startdump1090.sh <IP address of your own remote dump1090 source>
FROM debian:stable
LABEL maintainer="github@mail.burri-web.org"
# Required settings
RUN sed -i 's/exit 101/exit 0/g' /usr/sbin/policy-rc.d
ENV DEBIAN_FRONTEND noninteractive
# Install required packages:
RUN apt-get update && apt-get install -y \landapt-utils \
      cron \
      curl \qquad \setminusdialog \
      qit \qquad \qquad \backslashlighttpd \
      netcat \
      net-tools \
      python2.7 \
      wget.
# Update to the latest software packages:
RUN apt-get update && apt-get upgrade -y
# Install required packages for building dump1090:
RUN apt-get update && apt-get install -y \
      debhelper \
      dpkq-dev \qquad \qquad \backslashpkg-config \
      libusb-1.0-0-dev \
      pkg-config \
      dh-systemd \
      libncurses5-dev \
      adduser
# Prepare for install
RUN ln /usr/bin/python2.7 /usr/bin/python2
RUN mkdir /tmp/dump1090
RUN mkdir /var/log/dump1090-fa
RUN touch /var/log/dump1090-fa/errlog
# Clone, build and install dump1090 from source:
RUN cd /tmp/dump1090 && git clone https://github.com/bm98/dump1090.git /tmp/dump1090 
RUN cd /tmp/dump1090 && dpkg-buildpackage -b
RUN cd /tmp & \& \& \text{d}} \times \frac{1}{2} dump1090-fa 3.6.2.1 amd64.deb
# Download heatmapdata file:
# RUN wget -O /usr/share/dump1090-mutability/html/heatmapdata.csv https://www.burri-
web.org/cassini/dl/heatmap.csv
```

```
# Download config files.
# notes: 
# The is the place where you can replace the config files with yourn own URL's.
# If you use other config files, be sure you configure them before building the image. Don't 
use the default config files, because you won't be able to configure them!
# RUN wget -O /usr/share/dump1090-fa/html/config.js \
    https://www.burri-web.org/cassini/dl/config.js
# RUN wget -O /etc/default/dump1090-fa \
   https://www.burri-web.org/cassini/dl/dump1090-fa
# Add terrain-limit rings. To enable this:
# create a panorama for your receiver location on heywhatsthat.com
# note the "view" value from the URL at the top of the panorama
# i.e. the XXXX in http://www.heywhatsthat.com/?view=XXXX
# fetch a json file from the API for the altitudes you want to see:
# wget -O /usr/share/dump1090-mutability/html/upintheair.json \
# 'http://www.heywhatsthat.com/api/upintheair.json?id=XXXX&refraction=0.25&alts=3048,9144'
# NB: altitudes are in meters, you can specify a list of altitudes
# RUN wget -O /usr/share/dump1090-mutability/html/upintheair.json 
'http://www.heywhatsthat.com/api/upintheair.json?id=M7R4MI9M&refraction=0.25&alts=100,1000,1000
\bigcap# Open the firewall for http and incoming BEAST-format
EXPOSE 8080
EXPOSE 30104
# Expose the error log volume
VOLUME /var/log/dump1090-fa
# Configure the webserver:
# RUN lighty-enable-mod dump1090-fa
# Create startdump1090.sh script
# note: Change the default IP address of the remote dump1090 source in the startdump1090.sh 
script or specify the script with the IP address while you start the container!
RUN wget -O /usr/share/dump1090-fa/startdump1090.sh \
            https://www.burri-web.org/cassini/dl/startdump1090.sh
RUN chmod 775 /usr/share/dump1090-fa/startdump1090.sh
# This is the place where you can put your own ADS-B BEAST source.
# Replace the IP address with a dump1090 instance.
RUN sed -i 's/^([\s]+)ip="\d{1,3}\.\d{1,3}\.\d{1,3}\.\d{1,3}"/${1}ip="192.168.1.82"/g'
/usr/share/dump1090-fa/startdump1090.sh
# Add labels
LABEL architecture="AMD64, X86_64"
LABEL dump1090version="v3.6.2.1"
# Start lighttp web server, BEAST-format input (netcat) and Dump1090
CMD ["/bin/bash", "/usr/share/dump1090-fa/startdump1090.sh"]
```